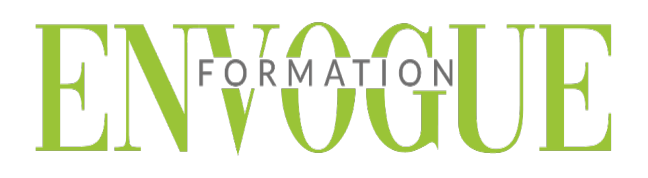

## **PRE-REQUIS**

Il est nécessaire d'être initié à l'utilisation d'un ordinateur et de pratiquer régulièrement l'environnement Windows.

#### **PUBLIC CONCERNES**

Cette formation s'adresse à tout public.

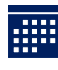

#### **DELAIS D'ACCES**

Les dates sont à convenir directement avec le centre ou le formateur. Les formations sont disponibles toute l'année en présentiel et/ou distanciel.

# **MODALITES D'ACCES**

L'accès à nos formations peut être initié, soit par un particulier, soit par l'employeur, soit à l'initiative du salarié avec l'accord de ce dernier. Votre CPF est mobilisable pour certaines de nos formations. Les demandeurs d'emploi peuvent aussi avoir accès à nos formations. N'hésitez pas à prendre contact avec nous.

# **REFERENCES REGLEMENTAIRE**

Les conditions générales de vente et le règlement intérieur sont consultables sur notre site internet.

# **ACCESSIBILITE :**

Les personnes en situation d'handicap souhaitant suivre cette formation sont invitées à nous contacter directement, afin d'étudier ensemble les possibilités de suivre la formation.

**CONTACT :** Du lundi au vendredi de 9h à 18h. Tel : 09 83 23 17 65 [contact@envogueformation.com](mailto:contact@envogueformation.com)

### **PROGRAMME INDESIGN**

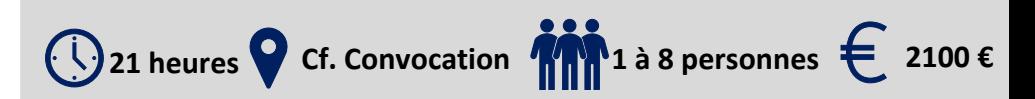

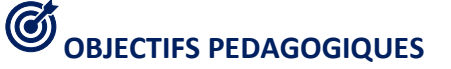

Notre objectif est de vous rendre immédiatement opérationnel, pour l'utilisation du logiciel.

Les stagiaires seront capables de :

- Comprendre et maitriser les fonctions simples d'In Design.
- Créer et modifier des blocs
- Améliorer les mises en pages
- Gérer des documents multi calques
- Créer des maquettes cohérentes, efficaces et les préparer pour l'impression et l'édition numérique

# **MOYENS ET METHODES PEDAGOGIQUES**

Un intervenant qualifié accompagne les participants pendant toute la durée de la formation. Nous mettons à disposition des ordinateurs, salle de réunion, une imprimante, des supports de cours et un accompagnement informatique :

- $\triangleright$  Présentation et étude de cas
- $\triangleright$  Exercices et applications sur des cas concrets
- $\triangleright$  Participation active
- $\triangleright$  La pédagogie est adaptée aux adultes

**MODALITES D'EVALUATION**

- Test d'entrée en formation
- Feuille de présence
- $\triangleright$  Évaluation des acquis du stagiaire par mises en situation
- $\triangleright$  Questionnaire de satisfaction
- $\triangleright$  Certificat de réalisation
- $\triangleright$  Passage certification

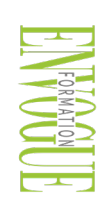

ENVOGUE FORMATION – 16 boulevard Saint-Germain 75005 Paris - Siret : 898 620 117 000 17 Email : [contact@envogueformation.com](mailto:contact@envogueformation.com) - [www.envogueformation.com](http://www.envogueformation.com/) Document actualisé le : 08/08/2023 Tel : 09-83-23-17-65

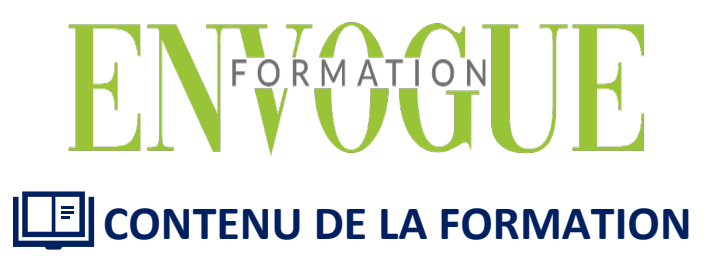

#### **DECOUVRIR INDESIGN**

- $\triangleright$  Identifier les principaux usages d'In Design
- Comprendre la place d'In Design dans Adobe
- S'initier à l'interface d'In Design
- Adapter le mode d'affichage du document à l'écran
- Les fenêtres et l'espace de travail
- > Les repères

#### **LES BLOCS**

- $\triangleright$  Créer des blocs
- $\triangleright$  Changer le type d'un bloc
- $\triangleright$  Sélectionner les blocs
- $\triangleright$  Modifier les blocs
- $\triangleright$  Transformer les blocs
- $\triangleright$  Dupliquer un bloc
- Grouper/Dissocier des blocs
- $\triangleright$  Gérer la superposition des blocs
- $\triangleright$  Aligner les blocs
- Gérer l'espace entre les blocs
- $\triangleright$  Masquer un bloc

#### **LE TEXTE**

- **Présentation du texte**
- $\triangleright$  Gestion du texte
- Attributs de caractères
- $\triangleright$  Attributs de paragraphes
- Puces et numérotation
- $\triangleright$  Le foliotage

#### **AMELIORER SES MISES EN PAGE**

- Gérer les retraits et espacements.
- Améliorer l'apparence des paragraphes.
- Paramétrer filets, bordure et arrière-plan de paragraphe.
- Construire une mise en page en colonnes : gabarit et bloc de texte, grille de ligne de base, étendu de colonne.
- Créer des documents spécifiques : couvertures, dépliant 3 volets, coupon prédécoupé.
- Personnaliser puce et numérotation.
- Paramétrer les options d'enchaînement.
- $\triangleright$  Utiliser les tabulations pour les formulaires.

#### **LES TABLEAUX**

- Création d'un tableau
- $\triangleright$  Mise en forme d'un tableau
- > Importation de fichiers Excel
- $\triangleright$  Ligne d'en tête et de pied de tableaux

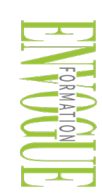

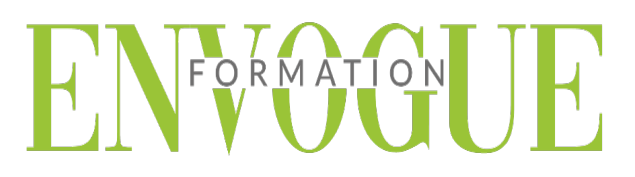

#### **LES IMAGES**

- $\triangleright$  Importer une image
- Copier l'image
- Définir les options d'importation selon le format
- Gérer les documents multi calques
- $\triangleright$  Importer et placer des images dans une grille
- Ajouter des légendes aux photos
- Définir la qualité d'affichage
- $\triangleright$  Appliquer des transformations

#### **LE GRAPHISME**

- $\triangleright$  Le graphisme dans In Design
- $\triangleright$  Créer des formes simples
- $\triangleright$  Créer des traits
- Créer des tracés libres
- Appliquer un contour au tracé
- > Modifier le fond
- Utiliser le Nuancier
- > Créer des dégradés
- Gérer les nuances
- Gérer la transparence
- $\triangleright$  Gérer les modes de fusion

#### **FINITION DU TRAVAIL**

- Fenêtre d'impression
- $\triangleright$  Vérification et assemblage des infos
- Faire un PDF haute résolution pour le Prépresse